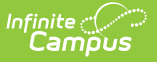

# **DF19 Class Size Report**

Last Modified on 10/21/2024 8:21 am CDT

#### Tool Search: DF 19 Class Size

#### [Report](http://kb.infinitecampus.com/#report-logic) Logic | [Report](http://kb.infinitecampus.com/#report-editor) Editor | School [Summary](http://kb.infinitecampus.com/#school-summary-report-layout) Report Layout | [Student](http://kb.infinitecampus.com/#student-detail-report-layout) Detail Report Layout | SCED [Subject](http://kb.infinitecampus.com/#sced-subject-areas) Areas

The DF19 Class Size Report is an aggregated student and section count by Subject Area used by districts to create lists of students and sections that meet state defined class size ratio reporting criteria. This report and its associated elements are reported as designated by the Nevada Department of Education.

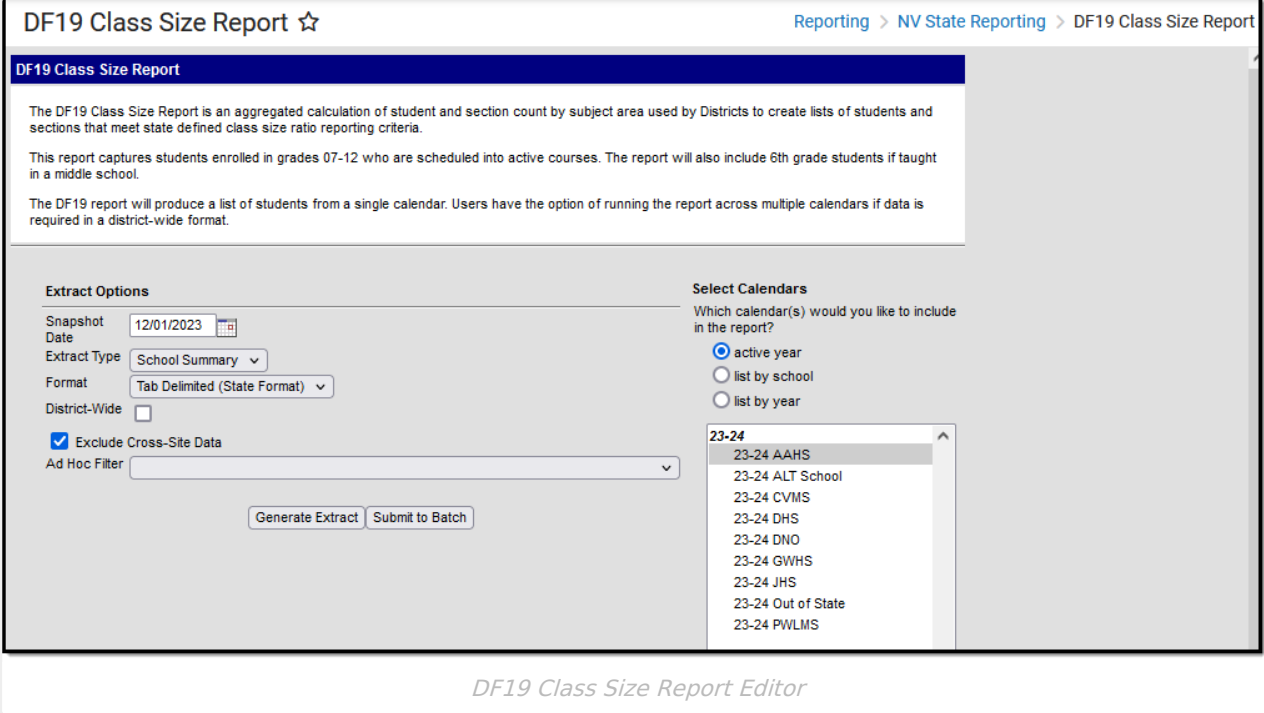

## **Report Logic**

This report captures students enrolled in grades 07 - 12 that are scheduled into active courses, calculates an aggregate of students by subject area, and displays a total sum in the report.

Sixth grade students enrolled in a middle school are also captured in the report.

The report includes all schools where the Accountability Reporting Level is:

- Level 3 with any combination of Low Grade 3 and High Grade 3; AND
- Low Grade 2 is less than or = to Sixth Grade AND High Grade 2 is greater than Sixth Grade.

Sections and their associated rosters are **excluded** from the extract if the section roster has 0 students enrolled.

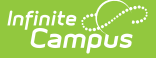

Adult and PK schools are **excluded** from the report.

When the student's section is marked as cross-site and the Exclude Cross-Site Data checkbox is marked on the extract editor, the cross-site section enrollment **excluded** from the report.

Students are calculated based on the SCED Subject Area indicated on the course. The report logic sums all students in a course / section for each course with a matching SCED Subject Area, then applies that course / section sum to column logic.

Example: A student is rostered into 2201 English and 2230 Creative Writing. Both courses have a SCED Subject Area code of 01. The report logic will look for the SCED code 01, then count each student instance per section as a separate result when calculating the column logic. This is for both the School Summary and Student Detail reports.

The following SCED Subject Areas are included:

- $\bullet$  English = 01, 51
- Math  $= 02.52$
- $\bullet$  Science = 03, 53
- $\bullet$  Social Studies = 04, 54

Each student instance in a course / section is counted as a unique instance in the sum calculation.

The logic for the order of the Student Detail Report data is:

- 1. School Number
- 2. Student Last Name
- 3. Student First Name
- 4. SCED Subject Area
- 5. Course Number
- 6. Section Number

### **Report Editor**

The following defines the options available on the DF19 Class Size Report editor.

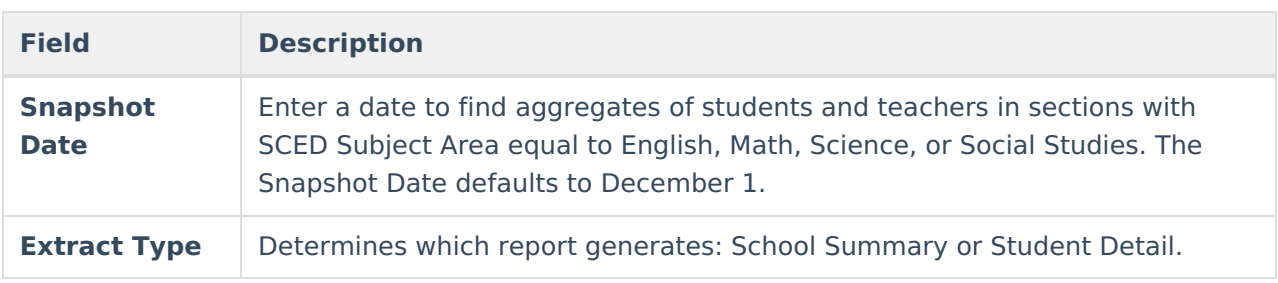

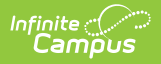

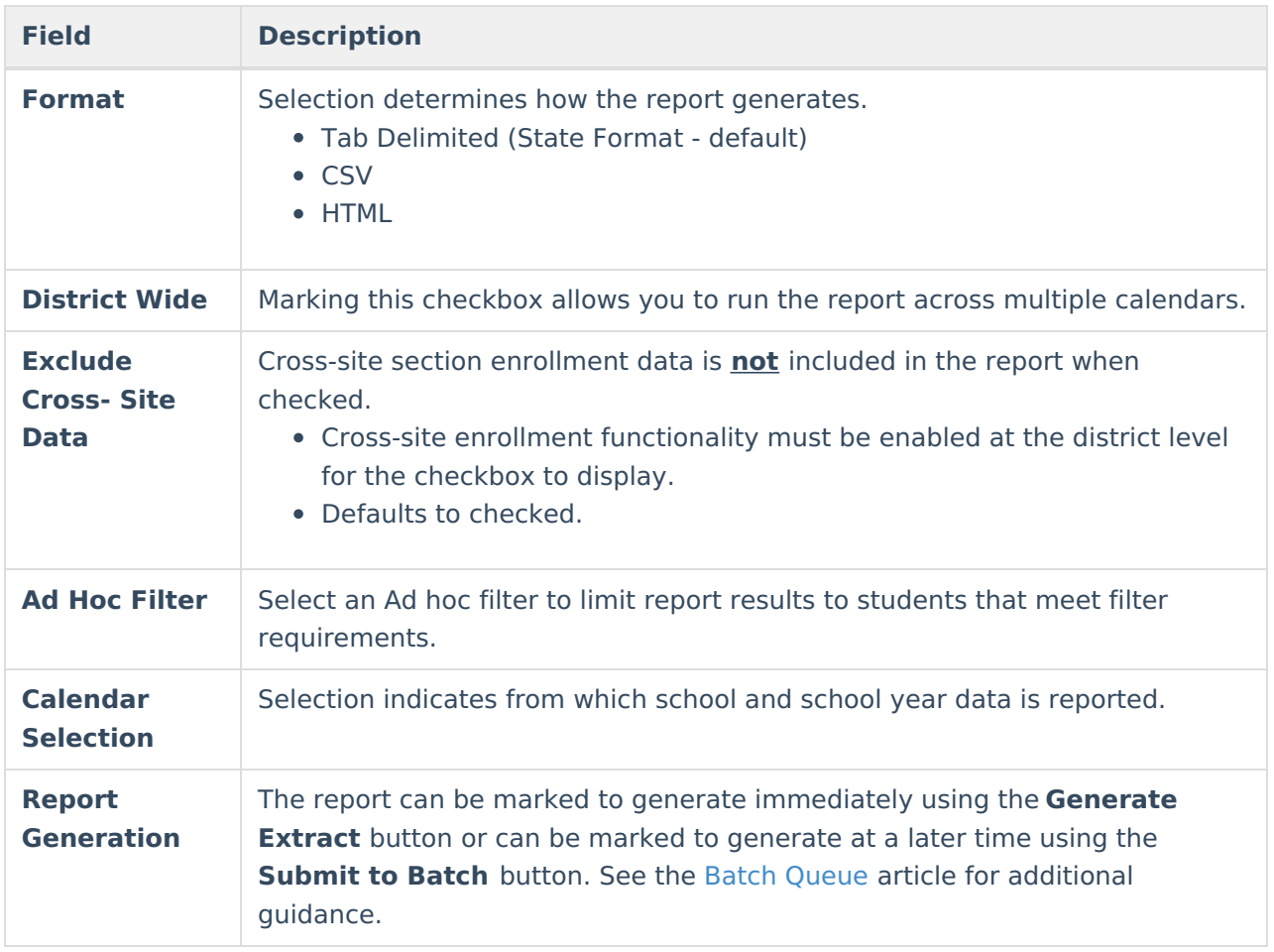

## **School Summary Report Layout**

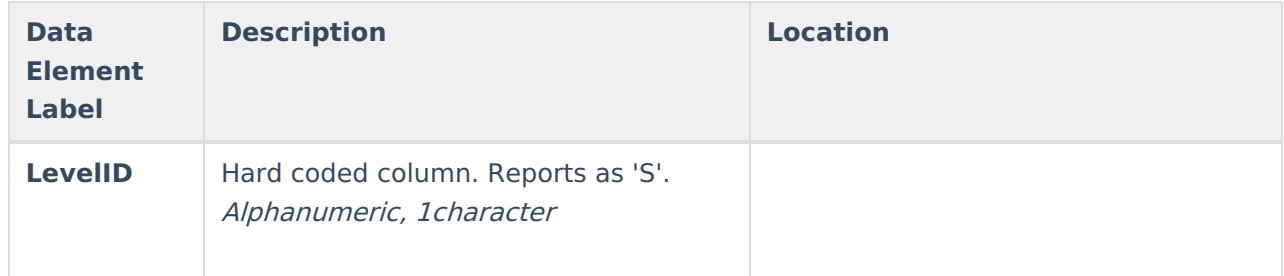

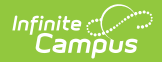

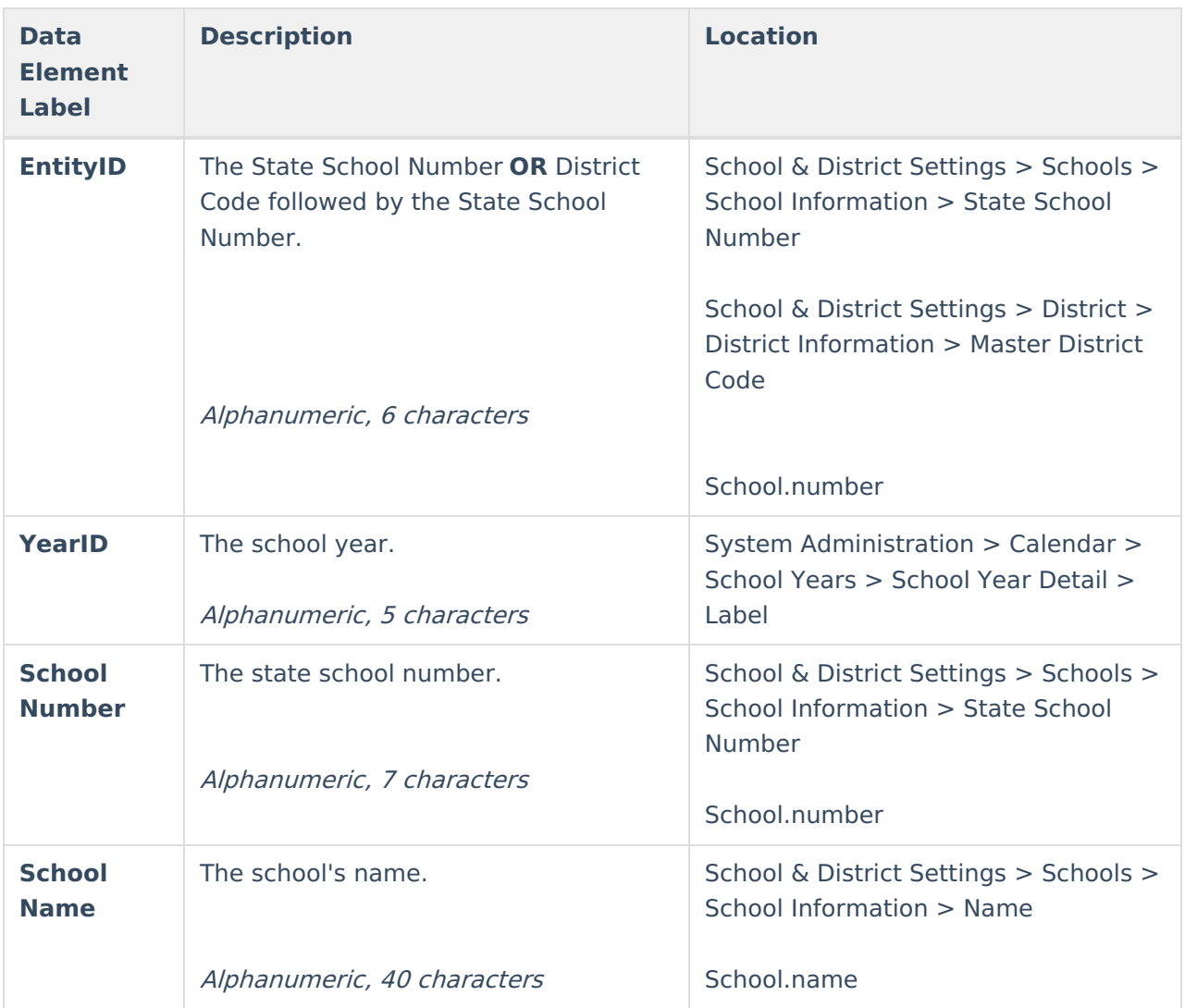

\***Each student instance in <sup>a</sup> course / section is counted as <sup>a</sup> unique instance in the sum calculation.**

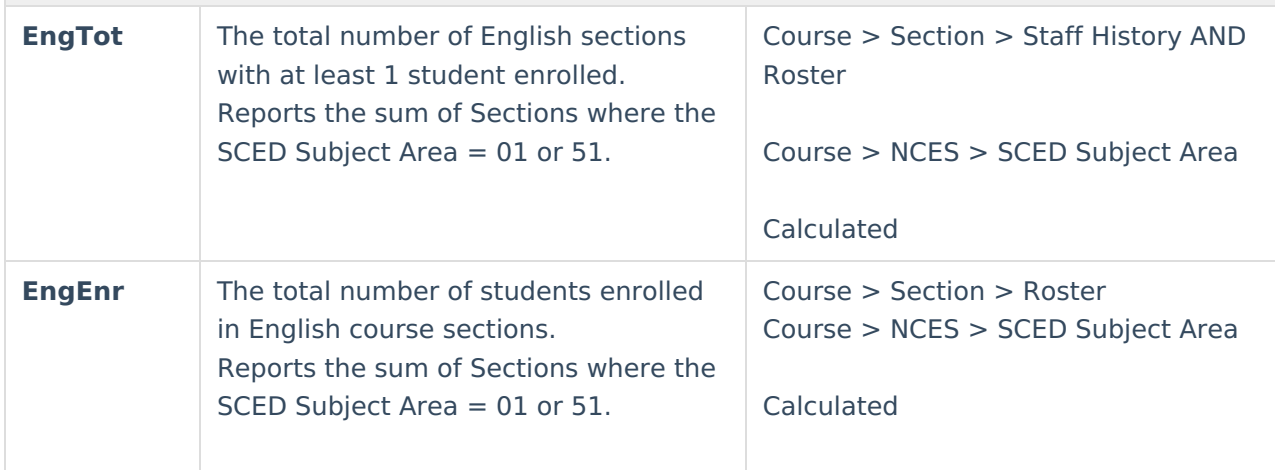

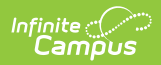

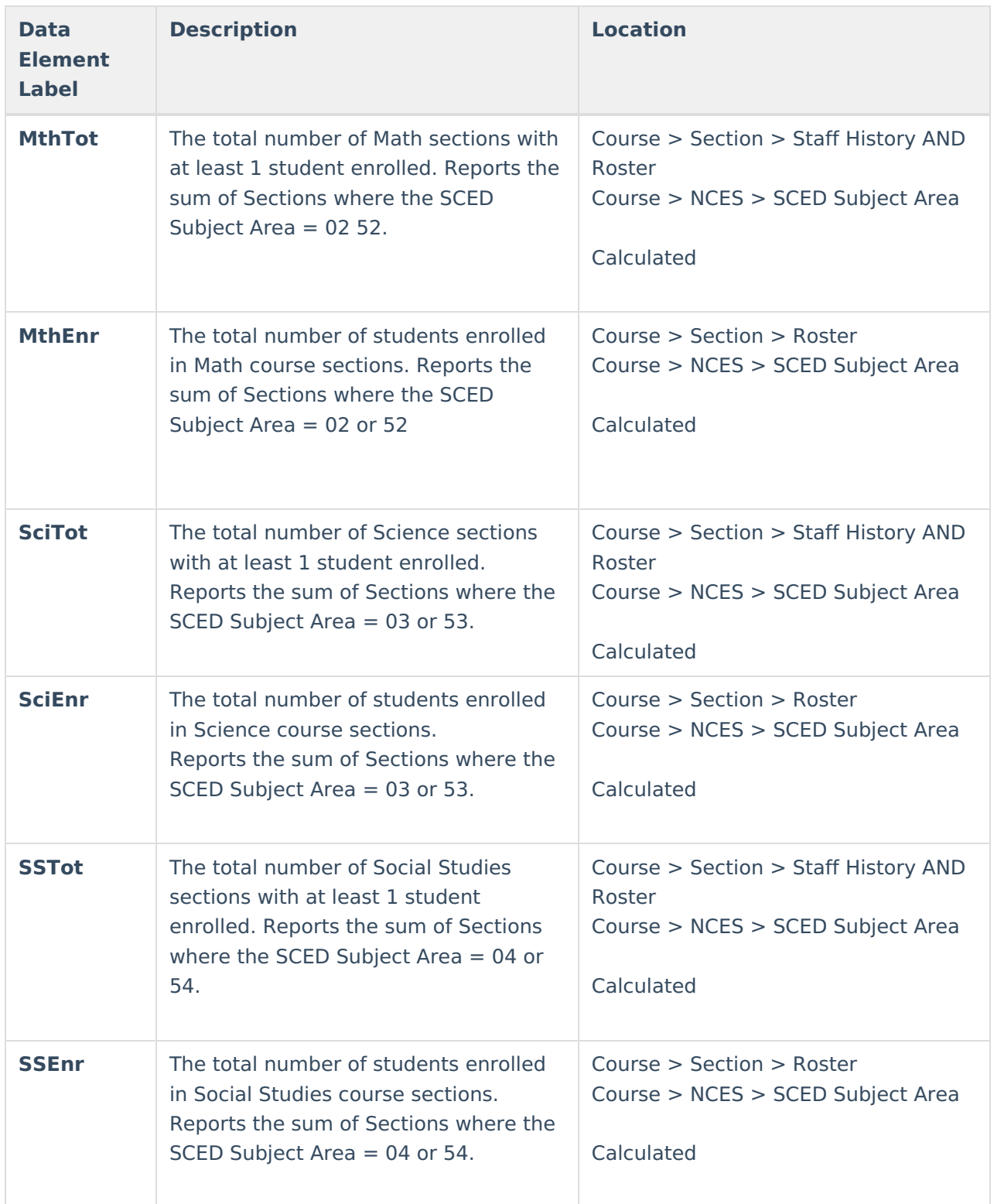

# **Student Detail Report Layout**

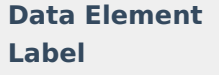

**Description Location**

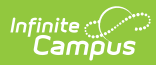

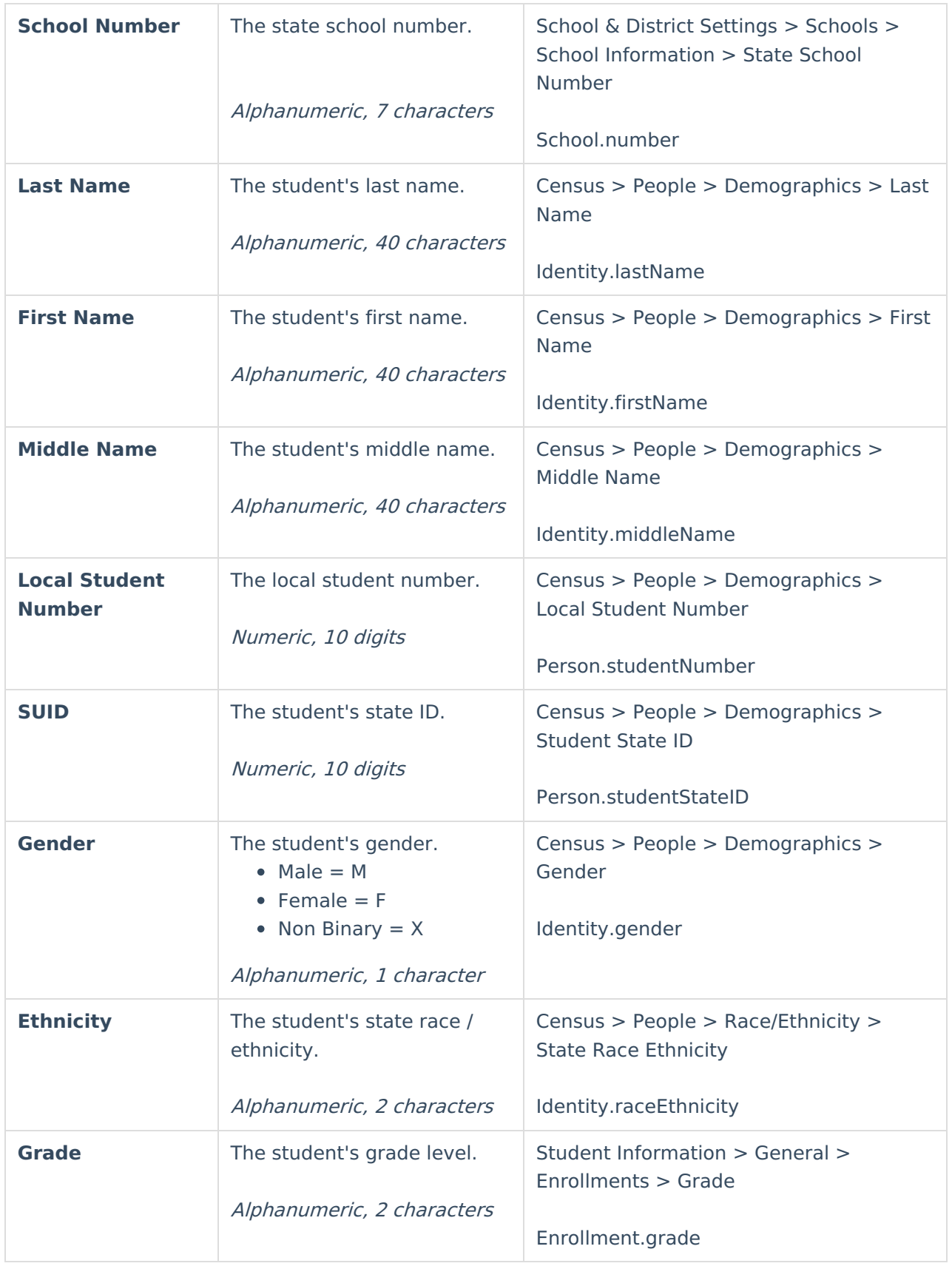

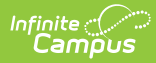

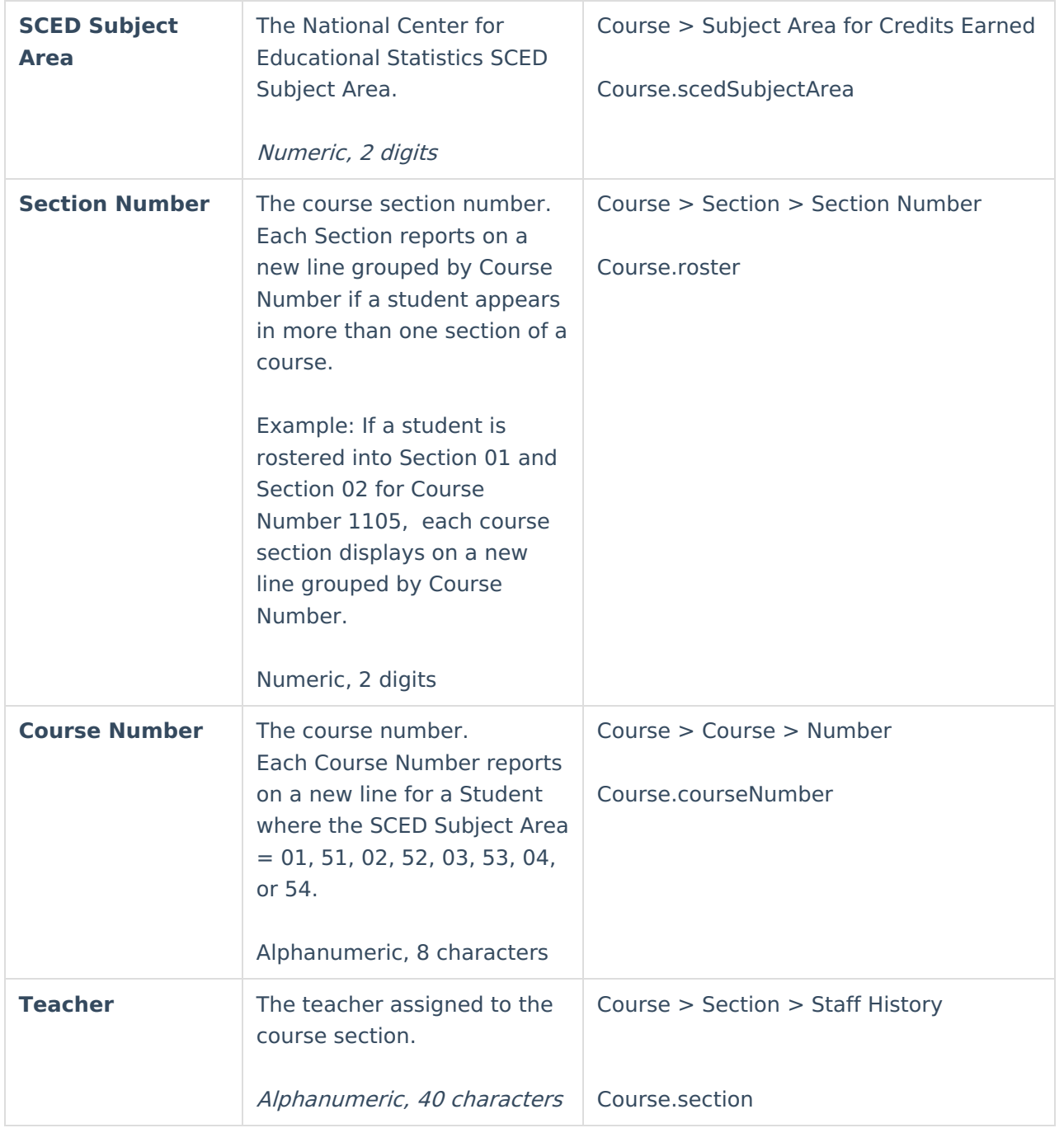

# **SCED Subject Areas**

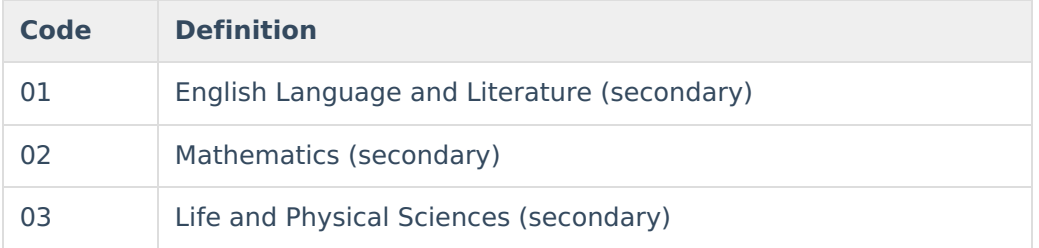

### Infinite<br>Campus

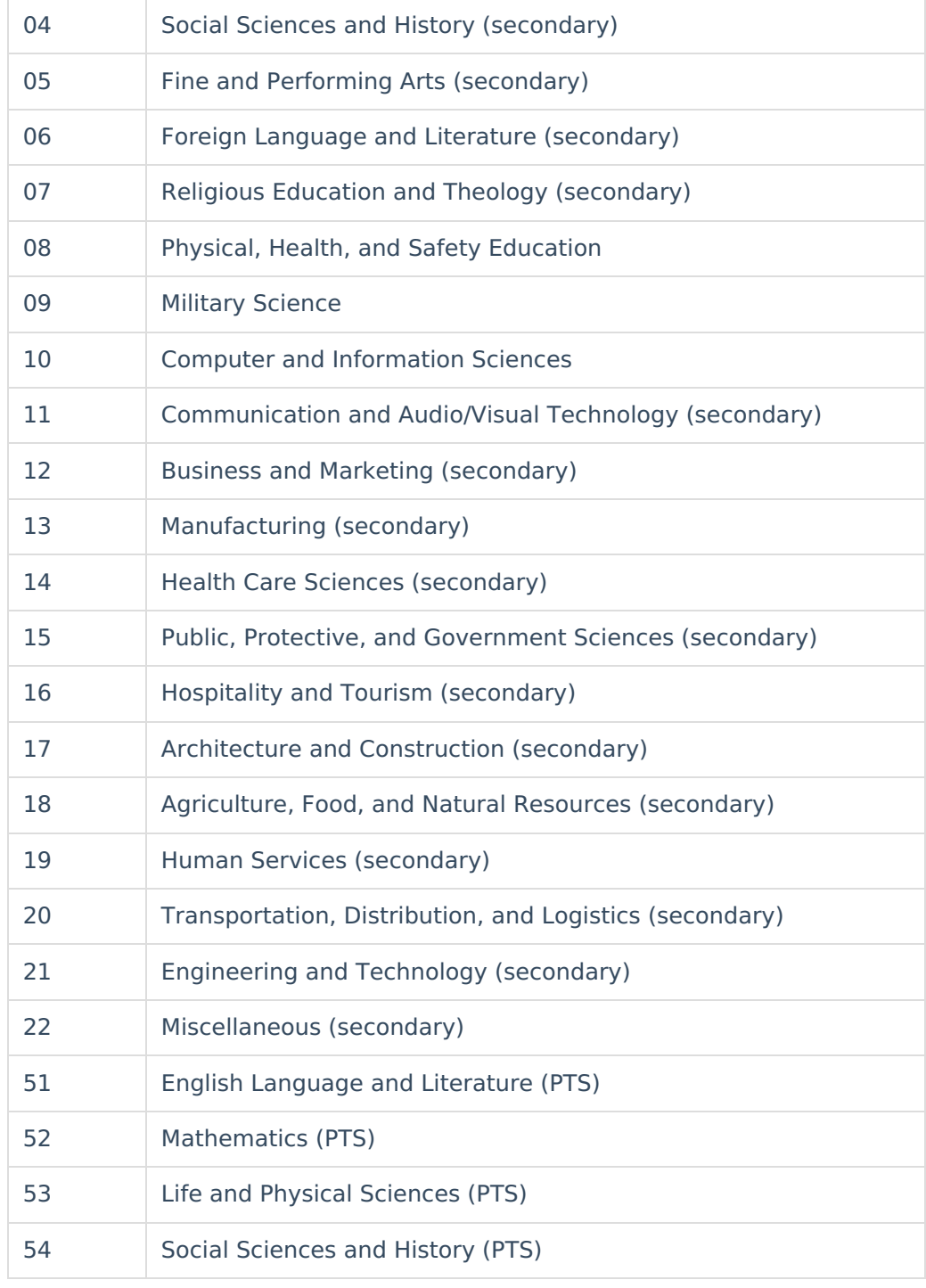